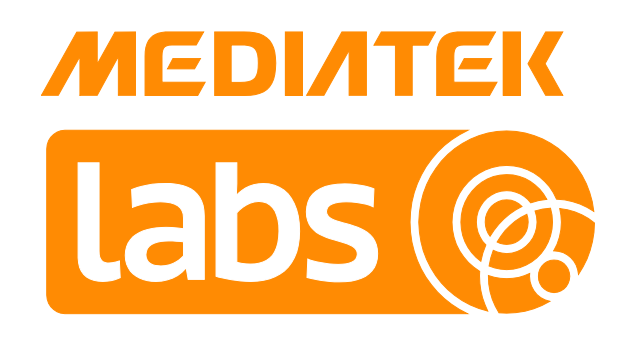

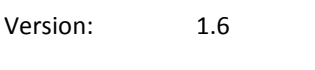

Release date: 30 Jun 2017

#### © 2015 - 2017 MediaTek Inc.

This document contains information that is proprietary to MediaTek Inc. ("MediaTek") and/or its licensor(s). MediaTek cannot grant you permission for any material that is owned by third parties. You may only use or reproduce this document if you have agreed to and been bound by the applicable license agreement with MediaTek ("License Agreement") and been granted explicit permission within the License Agreement ("Permitted User"). If you are not a Permitted User, please cease any access or use of this document immediately. Any unauthorized use, reproduction or disclosure of this document in whole or in part is strictly prohibited. THIS DOCUMENT IS PROVIDED ON AN "AS-IS" BASIS ONLY. MEDIATEK EXPRESSLY DISCLAIMS ANY AND ALL WARRANTIES OF ANY KIND AND SHALL IN NO EVENT BE LIABLE FOR ANY CLAIMS RELATING TO OR ARISING OUT OF THIS DOCUMENT OR ANY USE OR INABILITY TO USE THEREOF. Specifications contained herein are subject to change without notice.

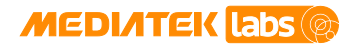

### **Document Revision History**

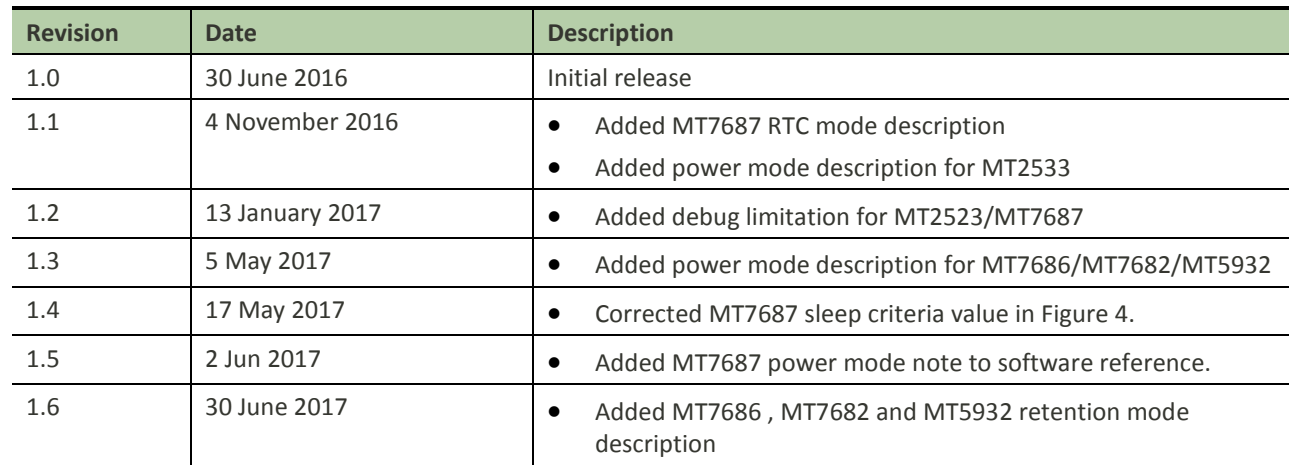

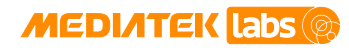

### **Table of Contents**

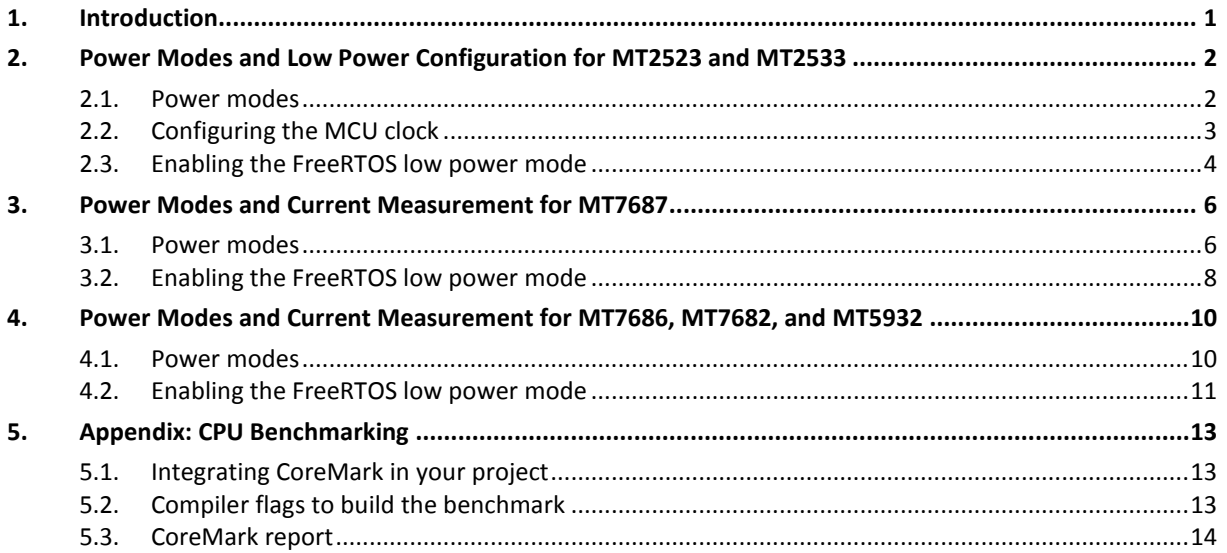

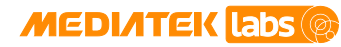

### **Lists of Tables and Figures**

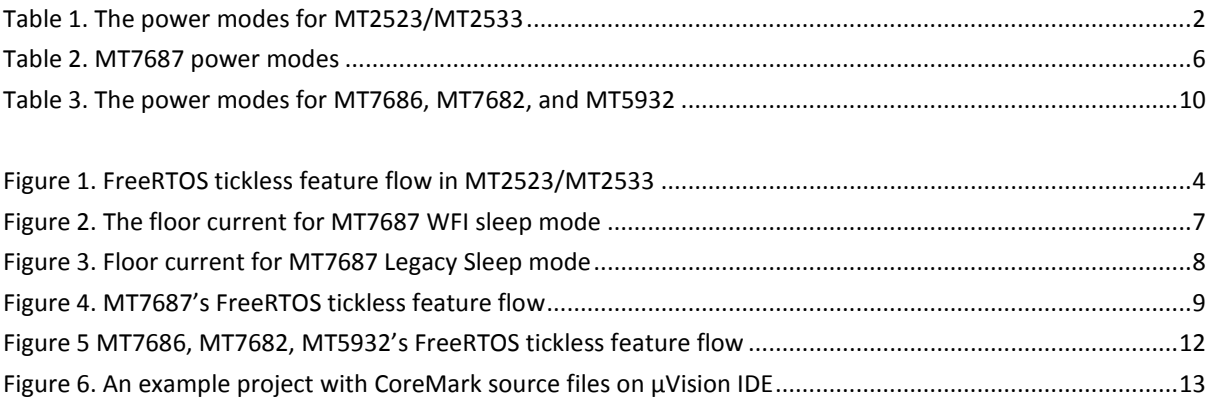

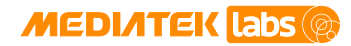

### <span id="page-4-0"></span>**1. Introduction**

The system power consumption is a key performance index to user experience and the measurement includes power consumption of data for MCU, connectivity and peripheral systems.

- MCU system includes a processor, memory and related clock source.
- Connectivity system includes the baseband, memory, RF and related clock source.
- Peripheral system usually contains UART, I2C, SPI, GPIO, and more.

This document addresses the MCU system's power mode configuration and power consumption measurement focused on power modes provided by MediaTek LinkIt™ development platform for RTOS.

Detailed description on how to measure the power on chipsets can be found at:

- <sdk\_root>/doc/board/mt2523\_hdk/LinkIt\_2523\_HDK\_Power\_Measurement\_Guide.pdf
- <sdk\_root>/doc/board/mt76x7\_hdk/LinkIt\_7687\_HDK\_Power\_Measurement\_Guide.pdf

Note: There is no power measurement guide for MediaTek MT2533.

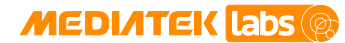

# <span id="page-5-0"></span>**2. Power Modes and Low Power Configuration for MT2523 and MT2533**

In this section, the MCU system's power mode and low power configuration is introduced.

- Power mode for the MCU is described in section [2.1,](#page-5-1) ["Power mode.](#page-5-1)"
- MCU clock configurations are described in section [2.2, "Configuring the MCU clock.](#page-6-0)"
- FreeRTOS low power feature is in section [2.3,](#page-7-0) ["Enabling the FreeRTOS low power mode."](#page-7-0)

#### <span id="page-5-1"></span>**2.1. Power modes**

The power consumption value of each power mode can be found in the chipset's datasheet under <sdk\_root>/doc/chipand the detailed description on how to switch the power mode can be found in the DVFS and Sleep Manager module of the API Reference Manual under <sdk\_root>/doc. The power modes for MT2523 and MT2533 are summarized below and in [Table 1.](#page-5-2)

- High Speed/Full Speed/Low Speed
	- o CPU and RAMs are in active state, instructions can be executed and the peripheral access is active.
- Idle
	- o CPU enters clock-gated state to save core power and internal and external interrupts can wake up the processor.
	- o RAMs (PSRAM and RAM) are in idle state.
- Sleep or Deep Sleep
	- o CPU power is turned off to save more power.
	- o RAM (PSRAM and RAM) enters the lowest power state, while the data is preserved.
	- o All peripherals such as I2C, UART and SPI are powered off.

The differences between Sleep and Deep Sleep are that Sleep state keeps the core power ( $V_{CORE}$ ) unchanged, on the other hand, Deep Sleep state changes the core power ( $V_{CORE}$ ) to a lower value to save more power.

- $\bigcap_{i=1}^n$ 
	- o Only RTC power is retained.
	- o RAM (PSRAM and RAM) enters power-down state and data is lost.

#### *Table 1. The power modes for MT2523/MT2533*

<span id="page-5-2"></span>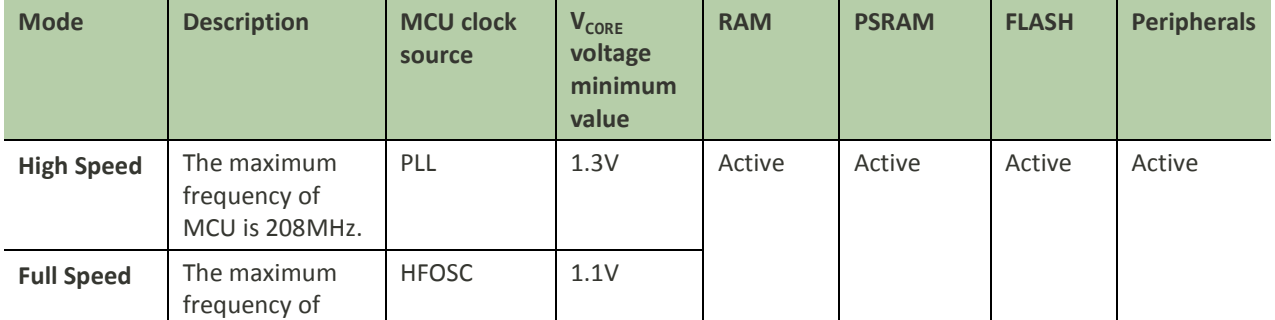

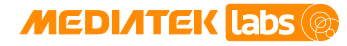

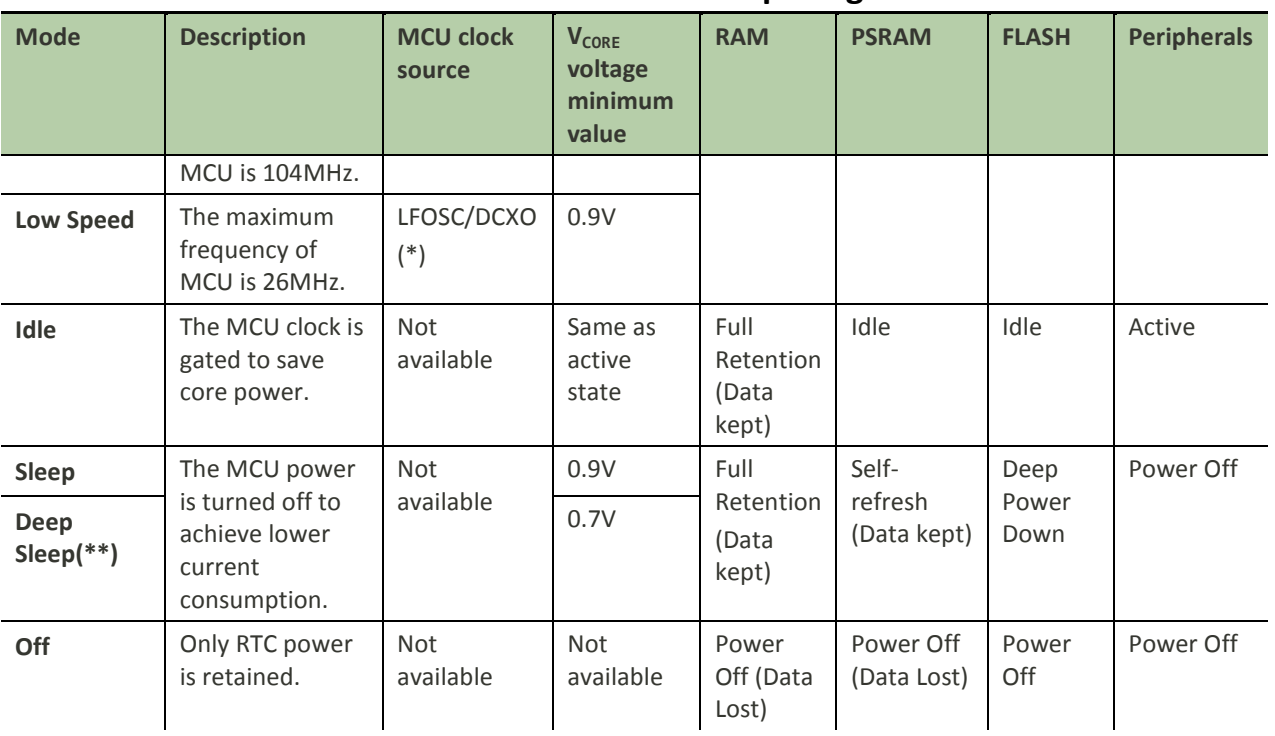

#### Note:

(\*) The selection of MCU clock source in Low Speed state is determined during compilation (see section [2.2,](#page-6-0) ["Configuring the MCU clock"](#page-6-0)).

(\*\*) Optional for MT2533 — it requires a companion PMIC to adjust the supply voltage of V<sub>CORE</sub> by hardware control signal.

#### <span id="page-6-0"></span>**2.2. Configuring the MCU clock**

MT2523 clock settings are configured using Clock Management driver that controls clock dividers and MUXs. Two things are addressed:

1) Selecting the default clock frequency for ARM Cortex-M4 MCU clock.

Cortex-M4 clock supports 26MHz (Low Speed), 104MHz and 208MHz (divided from PLL). The default MCU clock setting is configured during compilation.

Based on minimum requirements of V<sub>CORE</sub> voltage, you can provide either one of the options in your project's configuration file.

- MTK\_SYSTEM\_CLOCK\_208M
- MTK SYSTEM CLOCK 104M
- MTK SYSTEM CLOCK 26M
- 2) Specifying the clock source in low speed power mode for the MCU clock.
- Digitally Controlled Oscillator (DCXO) is selected as default clock source in low speed power mode. The Low Frequency Oscillator (LFOSC) can be used by adding MTK\_CLK\_USE\_LFOSC in project's hal feature config.h.

© 2015 – 2017 MediaTek Inc. Page 3 of 14 This document contains information that is proprietary to MediaTek Inc. ("MediaTek") and/or its licensor(s). Any unauthorized use, reproduction or disclosure of this document in whole or in part is strictly prohibited.

⊟

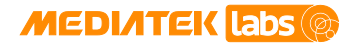

- The selection guideline could be based on the following:
	- o The DCXO has better accuracy than LFOSC.
	- o The LFOSC consumes less power than DCXO.

The configuration of MCU clock is defined in each project's configuration header file, such as <SDK\_ROOT>/project/mt2523\_hdk/apps/iot\_sdk\_demo/inc/hal\_feature\_config.h.

#### <span id="page-7-0"></span>**2.3. Enabling the FreeRTOS low power mode**

FreeRTOS provides tick suppression option to enable lower power consumption while idle task is scheduled.

To suspend the ticks, enable the tickless feature in each project's header file, FreeRTOSConfig.h, as shown below.

• Enable tickless feature using the setting "#define configUSE\_TICKLESS\_IDLE 2".

In the tickless porting files (\*), there are two conditions to be verified before entering the low power state. The first condition is that no sleep lock is held by users (\*\*) and the second is to check if the sleep time exceeds 20ms.

- If the sleep time exceeds 20ms, **Deep Sleep** state is chosen.
	- o To prevent the system from entering the **Deep Sleep** state, Sleep Manager module provides functions to lock or unlock the sleep mode. More details can be found in the API Reference Manual under <sdk\_root>/doc.
- If the sleep time is less than 20ms, **Idle** state is chosen.

The tickless flow is shown in [Figure 1.](#page-7-1)

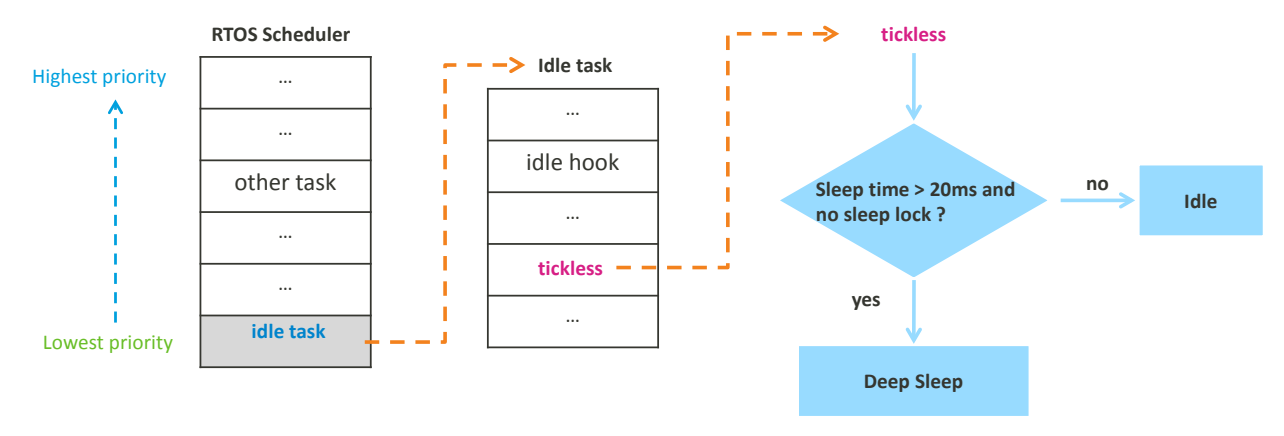

*Figure 1. FreeRTOS tickless feature flow in MT2523/MT2533*

#### <span id="page-7-1"></span>Note:

(\*) The porting files can be found under <sdk\_root>/kernel/rtos/FreeRTOS/Source/portable

(\*\*) By default, the Sleep Manager will hold a sleep lock to prevent the system from entering the low power state. Users need to use the Sleep Manager API, hal\_sleep\_manager\_unlock\_sleep(uint8\_t handle\_index), to release the sleep lock before checking the tickless function. See the API Reference Manual under <sdk\_root>/doc, for more details.

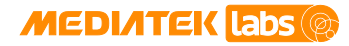

#### **2.3.1. Debugging limitations in FreeRTOS low power mode**

The MCU (Cortex-M4) is gated when the system enters into Deep Sleep mode from the FreeRTOS idle task. The debug identification information is stored in Cortex-M4 ROM table and cannot be accessed when a debugger is attached to the LinkIt 2523 HDK through Keil IDE or IAR workbench IDE. Thus, the resources to apply CPU debugging are all occupied.

Because of this limitation, the Deep Sleep mode needs to be disabled in order to debug. To disable the Deep Sleep mode:

• Call the Sleep Manager API, hal\_sleep\_manager\_lock\_sleep(uint8\_t handle\_index) to disable the Deep Sleep mode.

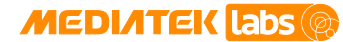

### <span id="page-9-0"></span>**3. Power Modes and Current Measurement for MT7687**

This section provides details on the supported power modes and current measurement.

- Supported power modes are described in section [3.1,](#page-9-1) ["Power modes"](#page-9-1).
- FreeRTOS low power feature in MT7687 is described in section [3.2,](#page-11-0) ["Enabling the FreeRTOS low power](#page-11-0)  [mode"](#page-11-0).

#### <span id="page-9-1"></span>**3.1. Power modes**

The HAL low power driver provides a CPU sleep interface to configure the power mode based on the application requirements. MT7687 provides different power modes — Idle, Wait for Interrupt (WFI), Legacy Sleep and RTC Mode, as shown in [Table 2,](#page-9-2) For more details, refer to HAL/SLEEP\_MANAGER in <sdk\_root>/doc/LinkIt SDK for 7687 API Reference Manual.html.

<span id="page-9-2"></span>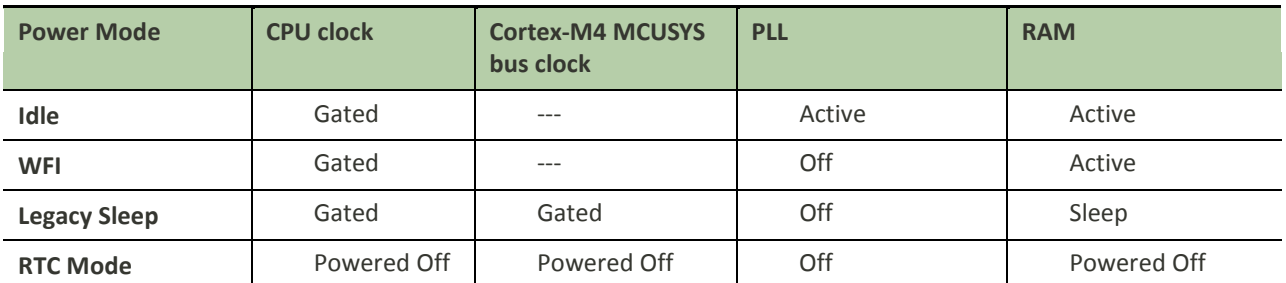

#### *Table 2. MT7687 power modes*

To reduce the power consumption, the system can determine the proper timing to enter into the desired power mode. The CPU and its related modules will also enter the proper power mode to save power and extend the battery life.

In Idle mode, MCU remains in the sleep state until woken up by an interrupt. When MCU is in Idle mode:

- CPU clock is gated to keep power consumption at a lower level.
- RAM is still active.

In WFI mode, MCU remains in the sleep state until woken up by an interrupt. When MCU is in WFI mode:

- CPU clock is gated to keep power consumption at a lower level.
- PLL is turned off.
- RAM is still active.

This mode is ideal for a short period time of sleep, as the required time to wake up from WFI mode is much shorter than from the Legacy Sleep mode. If it's required to keep the peripherals active during the sleep, the WFI mode is the only option, because the bus clock is not gated. The measured floor current in WFI mode is about 9.97mA, as shown in [Figure 2.](#page-10-0)

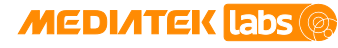

**Measured Power Data** 

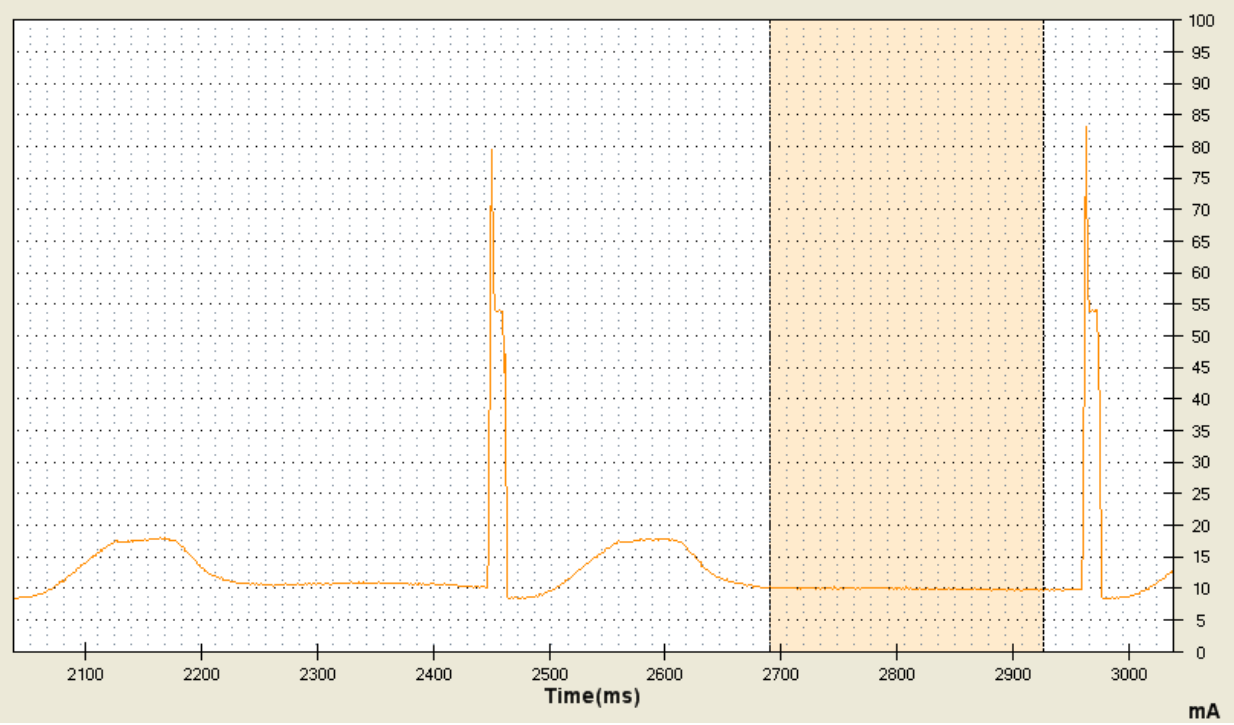

*Figure 2. The floor current for MT7687 WFI sleep mode* 

<span id="page-10-0"></span>Legacy Sleep mode provides much lower power consumption during the sleep. The following behavior is observed when MCU is in the Legacy Sleep mode.

- CPU clock is gated.
- PLL is turned off.
- Bus clock is gated.
- RAM is in sleep mode and the data is retained.

This mode is ideal for a long period time of sleep, because the power performance is better than in WFI mode. However, it needs 50µs more to wake up from the sleep to execute instructions. This mode does not support active peripheral configuration during sleeping. The measured floor current in this mode is about 1.12mA, as shown in [Figure 3.](#page-11-1)

Any interrupt can wake up the MCU from the Legacy Sleep mode, to exit the sleep mode.

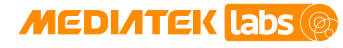

**Measured Power Data** 

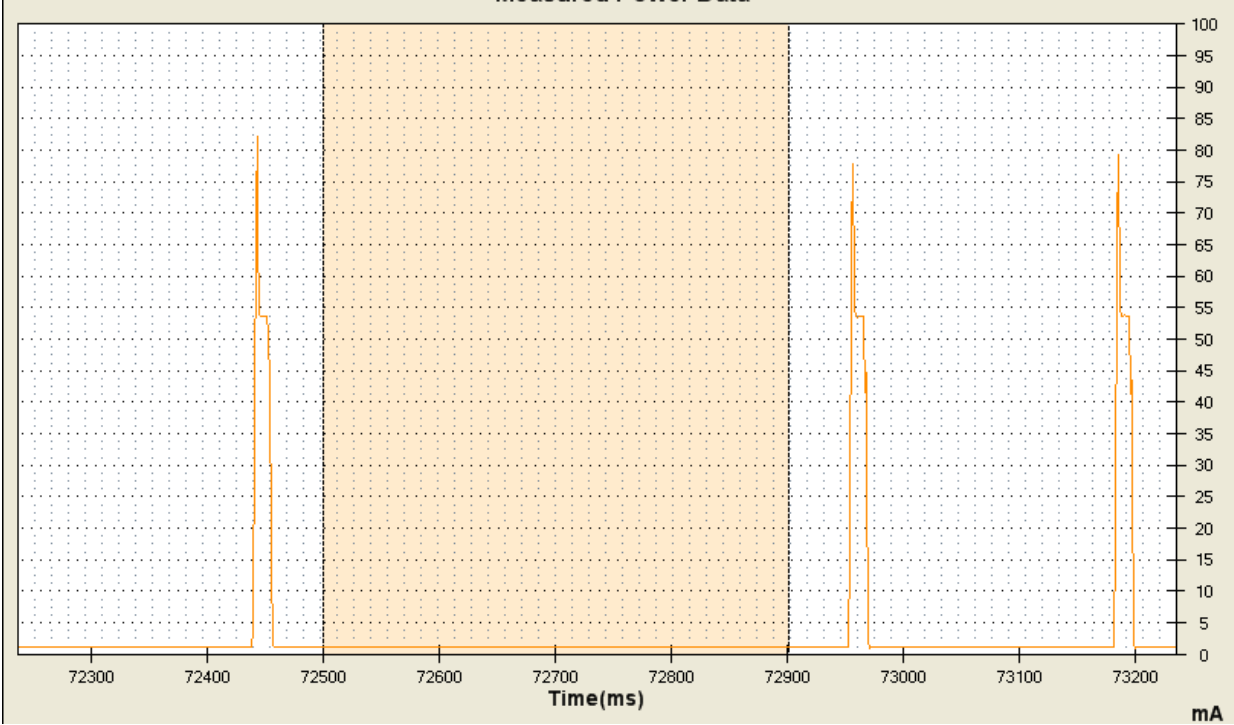

*Figure 3. Floor current for MT7687 Legacy Sleep mode* 

<span id="page-11-1"></span>In RTC mode, MCU remains powered off until it's powered up by an RTC alarm interrupt. When MCU is in RTC mode:

- CPU clock is powered off.
- RAM is powered off.

#### <span id="page-11-0"></span>**3.2. Enabling the FreeRTOS low power mode**

FreeRTOS provides tick suppression option to enable lower power consumption, while idle task is scheduled.

To suspend the ticks, enable the tickless feature in each project's header file, FreeRTOSConfig.h, as shown below.

• Enable the tickless feature using the setting "#define configUSE\_TICKLESS\_IDLE\_2".

In MT7687's tickless porting files (\*), there are two conditions to be verified before determining to enter the low power state. The first condition is that no sleep lock is held by users and the second is to check if the sleep time exceeds 10ms.

- If the sleep time exceeds 10ms, the system enters the **WFI** state, by default (\*\*).
	- o To prevent the system from entering a sleep state, Sleep Manager module provides functions to lock or unlock the sleep mode.
- If the sleep time is less than 10ms, the system enters the **Idle** state.

The tickless flow is shown in [Figure 4.](#page-12-0)

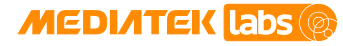

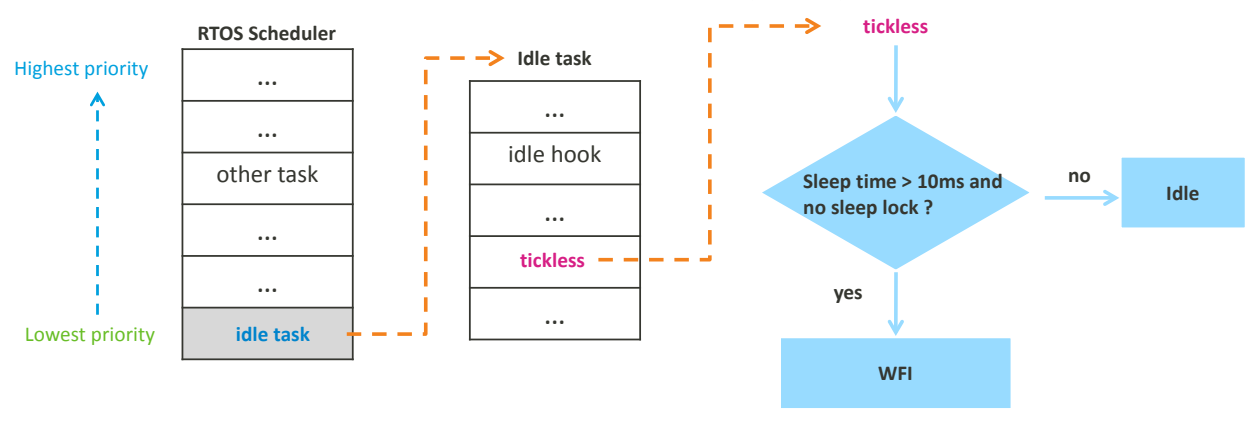

*Figure 4. MT7687's FreeRTOS tickless feature flow* 

#### <span id="page-12-0"></span>Note:

E

(\*) The porting files can be found under <sdk\_root>/kernel/rtos/FreeRTOS/Source/portable.

(\*\*) The default power state setting of MT7687 is WFI mode. To switch to Legacy Sleep mode, modify the file port tickless.c and add the following line inside the tickless init() function: sleepdrv\_set\_sleep\_mode(HAL\_SLEEP\_MODE\_LEGACY\_SLEEP);

#### **3.2.1. Debugging limitations in FreeRTOS low power mode**

The MCU (Cortex-M4) is gated when the system enters into low power mode from the FreeRTOS idle task. The debug identification information is stored in Cortex-M4 ROM table and cannot be accessed when a debugger is attached to the LinkIt 7687 HDK through Keil IDE or IAR workbench IDE. Thus, the resources to apply CPU debugging are all occupied.

Because of this limitation, the low power mode needs to be disabled in order to debug. To disable the low power mode:

• Disable the tickless feature using the setting "#define configUSE\_TICKLESS\_IDLE 0".

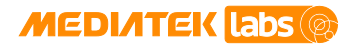

## <span id="page-13-0"></span>**4. Power Modes and Current Measurement for MT7686, MT7682, and MT5932**

In this section, the MCU system's power mode and low power configuration is introduced.

- Power mode for the MCU is described in section [4.1,](#page-13-1) ["Power modes.](#page-13-1)"
- FreeRTOS low power feature is in section [4.2,](#page-14-0) ["Enabling the FreeRTOS low power mode."](#page-14-0)

#### <span id="page-13-1"></span>**4.1. Power modes**

The power consumption value of each power mode can be found in the chipset's datasheet under <sdk\_root>/doc/chip and the detailed description on how to switch the power mode can be found in the Sleep Manager module of the API Reference Manual under <sdk root>/doc. The power modes for MT7686, MT7682, and MT5932 are summarized below and in [Table 3.](#page-13-2)

- **Active** 
	- o CPU and RAMs are in active state, instructions can be executed and the peripheral access is active.
- Idle
	- o CPU enters clock-gated state to save core power and internal and external interrupts can wake up the processor.
	- o RAMs (PSRAM and RAM) are in idle state.
- Sleep
	- o CPU power is turned off to save more power.
	- o RAM and PSRAM (if any) enter the lowest power state, while the data is preserved.
	- o All peripherals including I2C, UART and SPI are powered off.
- RTC
	- o Only RTC power is retained.
	- o RAM (PSRAM and RAM) enter power-down state and data is lost.
	- o Retention RAM is alive and data is preserved.

#### *Table 3. The power modes for MT7686, MT7682, and MT5932*

<span id="page-13-2"></span>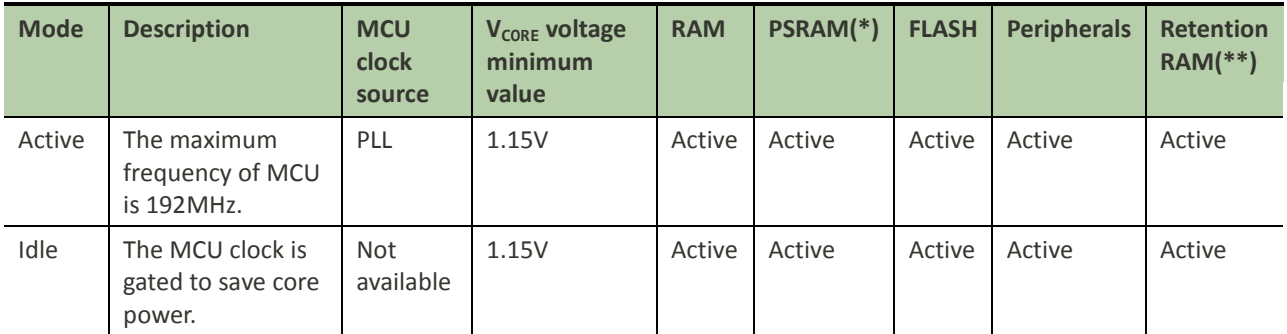

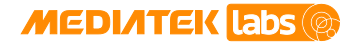

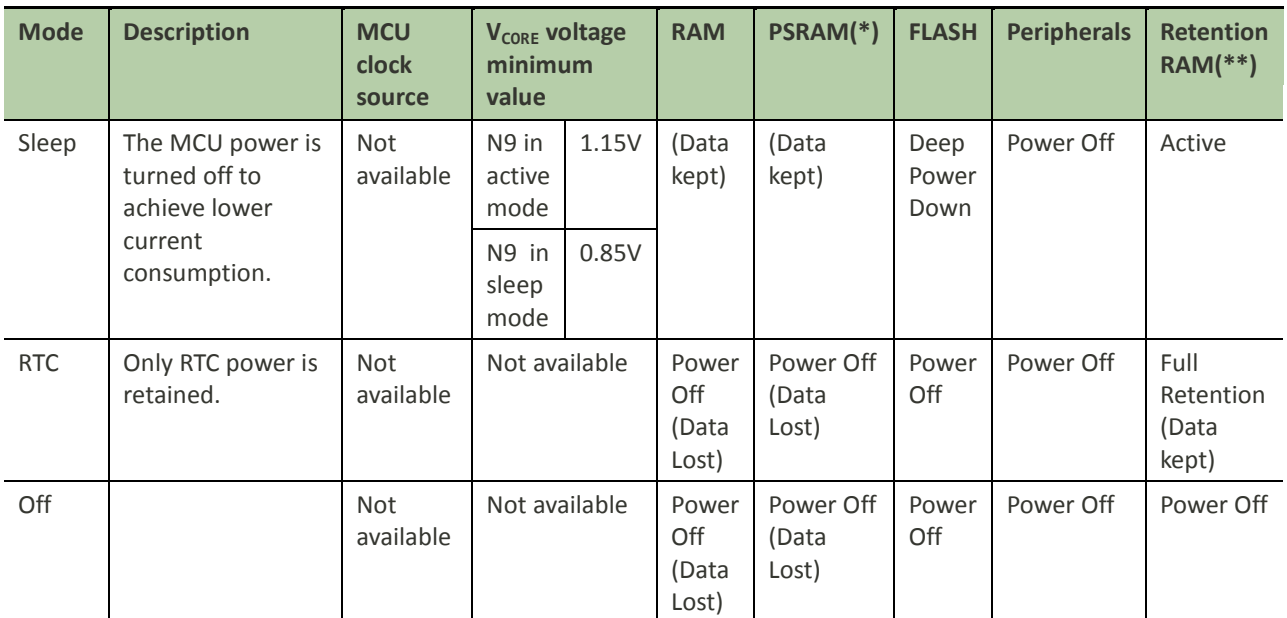

#### Note:

(\*) MT7682 and MT5932 do not have PSRAM. The information in this column is only for MT7686.

(\*\*) In active state, the data in the retention RAM is accessible for both read and write operations. In retention mode (\*\*\*), the data in the retention RAM is inaccessible but the system persists to save power.

(\*\*\*) retention mode = RTC Mode + retention ram

#### <span id="page-14-0"></span>**4.2. Enabling the FreeRTOS low power mode**

FreeRTOS provides tick suppression option to enable lower power consumption while idle task is scheduled.

To suspend the ticks, enable the tickless feature in each project's header file, FreeRTOSConfig.h, as shown below.

• Enable tickless feature using the setting "#define configUSE\_TICKLESS\_IDLE 2".

In the tickless porting files (\*), there are two conditions to be verified before entering the low power state. The first condition is that no sleep lock is held by users (\*\*) and the second is to check if the sleep time exceeds 20ms.

- If the sleep time exceeds 20ms, the system enters the **Sleep** state.
	- o To prevent the system from entering the **Sleep** state, Sleep Manager module provides functions to lock or unlock the sleep mode. More details can be found in the API Reference Manual under <sdk\_root>/doc.
- If the sleep time is less than 20ms, the system enters the **Idle** state.

The tickless flow is shown in [Figure 5.](#page-15-0)

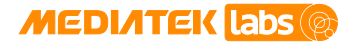

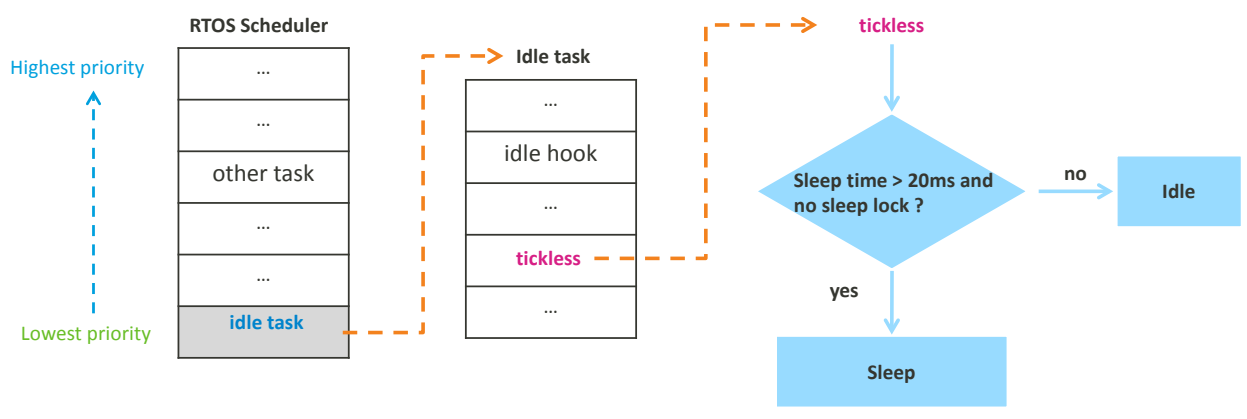

*Figure 5 MT7686, MT7682, MT5932's FreeRTOS tickless feature flow*

#### <span id="page-15-0"></span>**4.2.1. Debugging limitations in FreeRTOS low power mode**

The MCU (Cortex-M4) is gated when the system enters into Sleep mode from the FreeRTOS idle task. The debug identification information is stored in Cortex-M4 ROM table and cannot be accessed when a debugger is attached to the MT7686/MT7682/MT5932 HDK through Keil IDE or IAR workbench IDE. Thus, the resources to apply CPU debugging are all occupied.

Because of this limitation, the Sleep mode needs to be disabled in order to debug. To disable the Sleep mode:

• Call the Sleep Manager API, hal\_sleep\_manager\_lock\_sleep(uint8\_t handle\_index) to disable the Sleep mode.

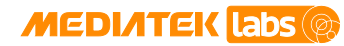

### <span id="page-16-0"></span>**5. Appendix: CPU Benchmarking**

CoreMark® is an industry-standard benchmark for embedded systems that aim to measure the performance of central processing units (CPU). The code is in C and can be found [here](http://www.eembc.org/coremark/index.php).

Besides performance measurement, you can use CoreMark as a typical active workload on MCU to measure the power consumption during the benchmark's execution.

#### <span id="page-16-1"></span>**5.1. Integrating CoreMark in your project**

To integrate benchmark in your project:

- 1) Download CoreMark software from EEMBC website.
- 2) Add CoreMark source files (see [Figure 6\)](#page-16-3) in your Makefile or preferred IDE (GCC, IAR embedded workbench IDE, Keil µVision IDE).

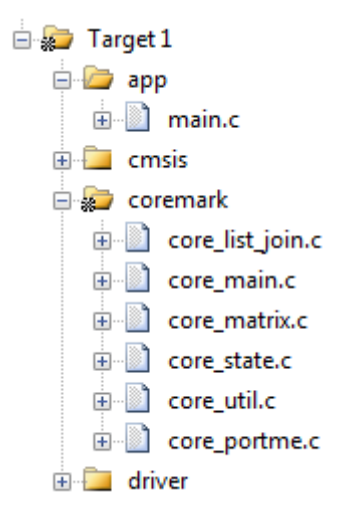

#### *Figure 6. An example project with CoreMark source files on µVision IDE*

- <span id="page-16-3"></span>3) Port core portme.h and core portme.c files to adapt to your platform.
	- a) Follow the comments and instructions in the source and header files to configure the porting files based on your development platform and application requirements.
- 4) Change the name of main() in the source file core\_main.c to coremark\_main(), to avoid build failure due to two main functions in the project.
- 5) Call coremark\_main() after logging and system clock initialization.

#### <span id="page-16-2"></span>**5.2. Compiler flags to build the benchmark**

- CoreMark score varies due to different compilation optimization levels.
- For performance measurement, use the following option.
- -O3 for GCC
- -O3 -Otime for Keil
- -Ohs for IAR

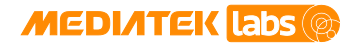

#### <span id="page-17-0"></span>**5.3. CoreMark report**

After building the CoreMark project successfully, download the image to target board and power it on. Once the CoreMark execution is complete, a standard CoreMark report is generated, similar to this:

```
2K performance run parameters for coremark.
CoreMark Size : 666<br>Total ticks : 6482640
Total ticks
Total time (secs): 197.834473
Iterations/Sec : 465.035233<br>Iterations : 92000
Iterations
Compiler version : KEIL v5.15 armcc V5.05 update2 (build 169)
Compiler flags : --c99 -c --cpu Cortex-M4.fp -D__MICROLIB -g -O3 -Otime 
--apcs=interwork --split_sections
Memory location : STATIC<br>seedcrc : 0xe9f5
seedcrc : 0xe9f5<br>
[0]crclist : 0xe714
[0]crclist : 0xe714[0]crcmatrix : 0x1fd7
[0]crcstate : 0x8e3a
[0]crcfinal : 0x65c5Correct operation validated. See readme.txt for run and reporting rules.
CoreMark 1.0 : 465.035233 / KEIL v5.15 armcc V5.05 update2 (build 169) --
c99 -c --cpu Cortex-M4.fp -D__MICROLIB -g -O3 -Otime --apcs=interwork --
split_sections / STATIC
```
#### Note:

- It's highly recommended to read the readme.txt in CoreMark package.
- Adjust seed4\_volatile in core\_portme.c to set different iterations. Make sure the run duration is over 10s.
- If HAS\_PRINTF is set in core\_portme.h, make sure the standard printf() works on your platform.